# Veritas Storage Foundation and High Availability Solutions Release Notes

AIX

5.1 Rolling Patch 1

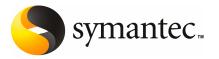

# Storage Foundation and High Availability Solutions Release Notes 5.1 Rolling Patch 1

The software described in this book is furnished under a license agreement and may be used only in accordance with the terms of the agreement.

Product version: 5.1 RP1

Document version: 5.1RP1.1

### Legal Notice

Copyright © 2010 Symantec Corporation. All rights reserved.

Symantec, the Symantec Logo, Veritas, Veritas Storage Foundation are trademarks or registered trademarks of Symantec Corporation or its affiliates in the U.S. and other countries. Other names may be trademarks of their respective owners.

This Symantec product may contain third party software for which Symantec is required to provide attribution to the third party ("Third Party Programs"). Some of the Third Party Programs are available under open source or free software licenses. The License Agreement accompanying the Software does not alter any rights or obligations you may have under those open source or free software licenses. See the Third-party Legal Notices document for this product, which is available online or included in the base release media.

The product described in this document is distributed under licenses restricting its use, copying, distribution, and decompilation/reverse engineering. No part of this document may be reproduced in any form by any means without prior written authorization of Symantec Corporation and its licensors, if any.

THE DOCUMENTATION IS PROVIDED "AS IS" AND ALL EXPRESS OR IMPLIED CONDITIONS, REPRESENTATIONS AND WARRANTIES, INCLUDING ANY IMPLIED WARRANTY OF MERCHANTABILITY, FITNESS FOR A PARTICULAR PURPOSE OR NON-INFRINGEMENT, ARE DISCLAIMED, EXCEPT TO THE EXTENT THAT SUCH DISCLAIMERS ARE HELD TO BE LEGALLY INVALID. SYMANTEC CORPORATION SHALL NOT BE LIABLE FOR INCIDENTAL OR CONSEQUENTIAL DAMAGES IN CONNECTION WITH THE FURNISHING, PERFORMANCE, OR USE OF THIS DOCUMENTATION. THE INFORMATION CONTAINED IN THIS DOCUMENTATION IS SUBJECT TO CHANGE WITHOUT NOTICE.

The Licensed Software and Documentation are deemed to be commercial computer software as defined in FAR 12.212 and subject to restricted rights as defined in FAR Section 52.227-19 "Commercial Computer Software - Restricted Rights" and DFARS 227.7202, "Rights in Commercial Computer Software or Commercial Computer Software Documentation", as applicable, and any successor regulations. Any use, modification, reproduction release, performance, display or disclosure of the Licensed Software and Documentation by the U.S. Government shall be solely in accordance with the terms of this Agreement.

Symantec Corporation 350 Ellis Street Mountain View, CA 94043

http://www.symantec.com

## **Technical Support**

Symantec Technical Support maintains support centers globally. Technical Support's primary role is to respond to specific queries about product features and functionality. The Technical Support group also creates content for our online Knowledge Base. The Technical Support group works collaboratively with the other functional areas within Symantec to answer your questions in a timely fashion. For example, the Technical Support group works with Product Engineering and Symantec Security Response to provide alerting services and virus definition updates.

Symantec's support offerings include the following:

- A range of support options that give you the flexibility to select the right amount of service for any size organization
- Telephone and/or Web-based support that provides rapid response and up-to-the-minute information
- Upgrade assurance that delivers software upgrades
- Global support purchased on a regional business hours or 24 hours a day, 7 days a week basis
- Premium service offerings that include Account Management Services

For information about Symantec's support offerings, you can visit our Web site at the following URL:

#### www.symantec.com/business/support/index.jsp

All support services will be delivered in accordance with your support agreement and the then-current enterprise technical support policy.

### **Contacting Technical Support**

Customers with a current support agreement may access Technical Support information at the following URL:

#### www.symantec.com/business/support/contact\_techsupp\_static.jsp

Before contacting Technical Support, make sure you have satisfied the system requirements that are listed in your product documentation. Also, you should be at the computer on which the problem occurred, in case it is necessary to replicate the problem.

When you contact Technical Support, please have the following information available:

Product release level

- Hardware information
- Available memory, disk space, and NIC information
- Operating system
- Version and patch level
- Network topology
- Router, gateway, and IP address information
- Problem description:
  - Error messages and log files
  - Troubleshooting that was performed before contacting Symantec
  - Recent software configuration changes and network changes

#### Licensing and registration

If your Symantec product requires registration or a license key, access our technical support Web page at the following URL:

www.symantec.com/business/support/

### **Customer service**

Customer service information is available at the following URL:

www.symantec.com/business/support/

Customer Service is available to assist with non-technical questions, such as the following types of issues:

- Questions regarding product licensing or serialization
- Product registration updates, such as address or name changes
- General product information (features, language availability, local dealers)
- Latest information about product updates and upgrades
- Information about upgrade assurance and support contracts
- Information about the Symantec Buying Programs
- Advice about Symantec's technical support options
- Nontechnical presales questions
- Issues that are related to CD-ROMs or manuals

### **Documentation feedback**

Your feedback on product documentation is important to us. Send suggestions for improvements and reports on errors or omissions. Include the title and document version (located on the second page), and chapter and section titles of the text on which you are reporting. Send feedback to:

sfha\_docs@symantec.com

### Support agreement resources

If you want to contact Symantec regarding an existing support agreement, please contact the support agreement administration team for your region as follows:

| Asia-Pacific and Japan          | customercare_apac@symantec.com |
|---------------------------------|--------------------------------|
| Europe, Middle-East, and Africa | semea@symantec.com             |
| North America and Latin America | supportsolutions@symantec.com  |

# **Release Notes**

This document includes the following topics:

- Introduction
- System Requirements
- List of products
- Fixed issues
- Known issues
- Software limitations
- Changes in Storage Foundation High Availability
- Downloading the rolling patch archive
- List of patches
- Installing the Veritas software for the first time
- Installing 5.1 RP1 using the web-based installer
- Prerequisites for upgrading to 5.1 RP1
- Supported upgrade paths
- Upgrading 5.1 to 5.1 RP1
- Verifying software versions
- Removing and rolling back
- Documentation addendum

# Introduction

This document provides information about the Storage Foundation and High Availability Solutions 5.1 Rolling Patch 1.

For important updates regarding this release, review the Late-Breaking News TechNote on the Symantec Technical Support website:

http://entsupport.symantec.com/docs/334998

The hardware compatibility list contains information about supported hardware and is updated regularly. For the latest information on supported hardware visit:

http://entsupport.symantec.com/docs/330441

Before installing or upgrading Storage Foundation and High Availability Solutions products, review the current compatibility list to confirm the compatibility of your hardware and software.

# **System Requirements**

This section describes the system requirements for this release

### Supported AIX operating systems

This section lists the supported operating systems for this release of Veritas products.

Product installation scripts verify the required update levels. The installation process terminates if the target systems do not meet the maintenance level requirements.

For any Veritas cluster product, all nodes in the cluster must have the same operating system version and update level.

The minimum system requirements for this release are as follows:

AIX 5.3 at one of the following levels:

- TL7 with SP2
- or any higher TLs

AIX 6.1 at one of the following levels:

- TL0 with SP4
- or any higher TLs

For important updates regarding this release, review the Late-Breaking News TechNote on the Symantec Technical Support website:

#### http://entsupport.symantec.com/docs/334998

### Database requirements

The following TechNote identifies the most current information on supported databases (Oracle Single Instance, DB2, and Sybase) and operating system combinations:

http://entsupport.symantec.com/docs/331625

Note: SF and SFCFS support running Oracle, DB2, and Sybase on VxFS and VxVM.

SF and SFCFS do not support running SFDB tools with DB2 and Sybase.

### Additional Oracle support for SF Oracle RAC

| Oracle version     | AIX 5.3 | AIX 6.1 |  |
|--------------------|---------|---------|--|
| 10gR2 10.2(64-bit) | Yes     | Yes     |  |
| 11gR1 11.1(64-bit) | Yes     | Yes     |  |
| 11gR2              | Yes     | Yes     |  |

 Table 1-1
 Oracle RAC versions that SF Oracle RAC supports

## List of products

Apply this patch for the following Veritas Storage Foundation and High Availability products:

- Veritas Storage Foundation (SF)
- Veritas Storage Foundation and High Availability (SFHA)
- Veritas Storage Foundation Cluster File System (SFCFS)
- Veritas Storage Foundation Cluster File System and High Availability (SFCFSHA)
- Veritas Storage Foundation for Oracle RAC (SF Oracle RAC)
- Veritas Volume Manager (VM)
- Veritas File System (FS)
- Veritas Cluster Server (VCS)

# **Fixed issues**

The following sections describe the Veritas Storage Foundation High Availability issues that were fixed in this release.

- Veritas Storage Foundation fixed issues in 5.1 RP1
- Veritas Volume Manager fixed issues in 5.1 RP1 release
- Veritas File System fixed issues in 5.1 RP1 release
- Veritas Storage Foundation Cluster File System fixed issues in 5.1 RP1 release
- Veritas Storage Foundation for Oracle RAC fixed issues in 5.1 RP1
- Veritas Cluster Server fixed issues in 5.1 RP1
- Storage Foundation Manager fixed issues in 5.1 RP1
- VEA fixed issues in 5.1 RP1

### Veritas Volume Manager fixed issues in 5.1 RP1 release

| Table 1-2       | Veritas Volume Manager 5.1 RP1 fixed issues                                        |
|-----------------|------------------------------------------------------------------------------------|
| Fixed<br>issues | Description                                                                        |
| 1948412         | 64 bit VxMS plugins of VxVM are missing in the path<br>/opt/VRTSvxms/lib/map/aix64 |
| 1948167         | vxdisk resize cannot handle over 1TB gpt labeled disk as expected                  |
| 1940166         | Problem while creating more than 30 shared DGs                                     |
| 1938484         | EFI: Prevent multipathing don't work for EFI disk                                  |
| 1915356         | I/O stuck in vxvm caused cluster node panic                                        |
| 1935332         | NASGW:vxdisk updateudid marks the disk as clone_disk                               |
| 1935230         | Panic in voldsio_timeout() function.                                               |
| 1932091         | Need for dmp_revive_paths() in dmp reconfiguration/restore_demon code path.        |
| 1907796         | Corrupted Blocks in Oracle after Dynamic LUN expansion and vxconfigd core dump     |
| 1901827         | vxdg move failed silently and drops disks.                                         |
| 1899688         | [VVR] Every I/O on smartsync enabled volume under VVR leaks memory                 |

| Fixed<br>issues | Description                                                                                                    |
|-----------------|----------------------------------------------------------------------------------------------------|
| 1892387         | VM commands getting hung on master node with 32-node cluster.                                                        |
| 1892372         | vxdisk reclaim should skip cache object update                                                                       |
| 1884070         | When running iotest on volume, primary node runs out of memory                                                       |
| 1881336         | VVR: Primary Panic in vol_ru_replica_sent()                                                                          |
| 1872743         | Layered volumes not startable due to duplicate rid in vxrecover global volume list.                                  |
| 1860892         | Cache Object corruption when replaying the CRECs during recovery                                                     |
| 1857729         | CVM master in the VVR Primary cluster panic when rebooting the slave during VVR testing                              |
| 1852212         | When vxesd is enabled, dmp/dr procedure(CLAB CCT test case #1805-phase 2) with PowerPath panics the system           |
| 1846165         | Data corruption seen on cdsdisks on Solaris-x86 in several customer cases                                            |
| 1840673         | After adding new luns one of the nodes in 3 node CFS cluster hangs                                                   |
| 1835139         | CERT : pnate test hang I/O greater than 200 seconds during the filer giveback                                        |
| 1826088         | After pulling out FC cables of local site array, plex became<br>DETACHED/ACTIVE                                      |
| 1792795         | supportability feature/messages for plex state change, DCO map clearance, usage of fast re-sync by vxplex            |
| 1766452         | VVR: VRAS: AIX: vradmind dumps core during collection of memory stats.                                               |
| 1664952         | Refreshing private region structures degrades performance during "vxdisk listtag" on a setup of more than 400 disks. |
| 1479735         | CVR: I/O hang on slave if master (logowner) crashes with DCM active.                                                 |
|                 |                                                                                                    |

Table 1-2Veritas Volume Manager 5.1 RP1 fixed issues (continued)

## Veritas File System fixed issues in 5.1 RP1 release

| Fixed<br>issues     | Description                                                                                                    |
|---------------------|----------------------------------------------------------------------------------------------------|
| 1897458,<br>1805046 | Fixed issue in alert generation from vxfs when file system usage threshold is set.                                |
| 1933635,<br>1914625 | Fixed issues in fs pattern assignment policy of the file system.                                                  |
| 1933975,<br>1844833 | Fixed VX_EBMAPMAX error during filesystem shrinking using fsadm                                                   |
| 1934085,<br>1871935 | We now update ilist on secondary even if error received from primary for a VX_GETIAS_MSG is EIO.                  |
| 1934095,<br>1838468 | Fixed a race in qiostat update which was resulting in data page fault.                                            |
| 1934096,<br>1746491 | Fix to avoid core dump while running fsvmap by initializing a local pointer.                                      |
| 1934098,<br>1860701 | Moved drop of active level and reaquire to top of loop to stop resize from being locked out during clone removal. |
| 1934107,<br>1891400 | Fixed incorrect ACL inheritance issue by changing the way it cached permission data.                              |
| 1947356,<br>1883938 | Added utility mkdstfs to create DST policies.                                                                     |
| 1934094,<br>1846461 | Fixed an issue with vxfsstat(1M) counters.                                                                        |

**Table 1-3**Veritas File System 5.1 RP1 fixed issues (listed incident<br/>number/parent number)

## Veritas Storage Foundation fixed issues in 5.1 RP1

### Table 1-4Veritas Storage Foundation fixed issues in 5.1 RP1

|   | ixed<br>ssues | Description                                                                                                    |
|---|---------------|----------------------------------------------------------------------------------------------------|
| 1 | 974086        | reverse_resync_begin fails after successfully unmount of clone database on same node when primary and secondary host names do not exactly match. |

| Fixed<br>issues     | Description                                                                                                    |
|---------------------|----------------------------------------------------------------------------------------------------|
| 1940409,<br>471276  | Enhanced support for cached ODM                                                                                                    |
| 1901367,<br>1902312 | dbed_vmclonedb failed to umount on secondary server after a successful VM cloning in RAC when the primary SID string is part of the snapplan name. |
| 1896097             | 5.1 GA Patch:dbed_vmclonedb -o recoverdb for offhost get failed                                                                                    |
| 1873738,<br>1874926 | dbed_vmchecksnap fails on standby database, if not all redologs from primary db are present.                                                       |
| 1810711,<br>1874931 | dbed_vmsnap reverse_resync_begin failed with server errors.                                                                                        |

Table 1-4 Veritas Storage Foundation fixed issues in 5.1 RP1 (continued)

## Veritas Storage Foundation Cluster File System fixed issues in 5.1 RP1 release

| Table 1-5           | Veritas Storage Foundation Cluster File System 5.1 RP1 fixed issues (listed incident number, parent number) |
|---------------------|----------------------------------------------------------------------------------------------------|
| Fixed<br>issues     | Description                                                                                                 |
| 1980842,<br>1983222 | Fixed issue in cfsadmin command for RVG volumes.                                                            |
| 1961790,<br>1986445 | Fixed issue in the mount(1M) command to correctly set the master node.                                      |
| 1878583,<br>1544221 | getattr call optimization to speedup the case when binaries are being mmapped from many nodes on CFS.       |

## Veritas Storage Foundation for Oracle RAC fixed issues in 5.1 RP1

| Table 1-6           | Veritas Storage Foundation for Oracle RAC 5.1 RP1fixed issues |
|---------------------|---------------------------------------------------------------|
| Fixed<br>issues     | Description                                                   |
| 1980842,<br>1983222 | Fixed issue in cfsadmin command for RVG volumes.              |

|                 | (continued)                                                                                                    |
|-----------------|----------------------------------------------------------------------------------------------------|
| Fixed<br>issues | Description                                                                                                    |
| 1932827         | Fixed PrivNIC Agent to support AIX LPAR interfaces with native 64k MTU                                                                                                    |
| 1908924         | Fixed an issue in MultiPrivNIC Agent where the IP failed over by this agen<br>does not ping on AIX if ARP refresh timeout is set to a high value.                          |
| 1908916         | Issue: Panic lmx buffer modified after being freed.                                                                                                    |
|                 | Resolution: Fix the manipulation of the work queue tail pointer/done queue tail pointer whenever the request is removed.                                                   |
| 1891389         | Issue: cssd agent support for Oracle 11gR2 Resolution: cssd agent is modified<br>to support 11gR2 framework. 1908916 Issue: Panic lmx buffer modified<br>after being freed |
|                 | Resolution: Fix the manipulation of the work queue tail pointer/ done queue tail pointer whenever the request is removed.                                                  |
| 1853839         | Issue: MultiPrivNIC resource state change to UNKNOWN once member nod shutdown                                                                                              |
|                 | Resolution: The sum of the number nodes that are visible from all the device would be zero if there is no valid LLT device. The code has been changed to handle this case. |

#### Table 1-6 Veritas Storage Foundation for Oracle RAC 5.1 RP1fixed issues

## Veritas Cluster Server fixed issues in 5.1 RP1

| Table 1-7       | Ventas claster Server S.1 Kr 1 fixed issues                                                                |
|-----------------|----------------------------------------------------------------------------------------------------|
| Fixed<br>issues | Description                                                                                                |
| 1967207         | vxfenconfig -l reports multiple (duplicate) paths after phased upgrade on the first sub-cluster.           |
| 1946367         | Change in LLT delivery thread's priority limits                                                            |
| 1941647         | haalert CLI hangs if engine is not in running state.                                                       |
| 1922411         | vxfentsthdw should detect storage arrays which interpret NULL keys as valid for registrations/reservations |
| 1916004         | ASMagent connecting as sysdba instead of sysasm for 11gR2                                                  |

#### Table 1-7 Veritas Cluster Server 5.1 RP1 fixed issues

| Fixed<br>issues | Description                                                                                         |
|-----------------|----------------------------------------------------------------------------------------------------|
| 1915909         | [VCS][281-889-442] hares allows to create resources which has "." special character                 |
| 1915016         | [VCS][281-795-096] Port h halting system due to internal protocol error on gab_sf_dlv_gaps().       |
| 1900450         | Race script is killed if it exceeds the script time-out.                                            |
| 1874267         | [ENGINE] Don't set MonitorOnly to 0 if ExternalStateChange does not have<br>"OfflineGroup" value    |
| 1870424         | LLT should give error if an attempt is made to configure more than 8 links (LLT_MAX_LINK) under LLT |
| 1855196         | System panic due to depleted memory during GAB broadcast stress and reboot node 0.                  |
| 1839091         | SxRT5.1:SFRAC:Resource coordpoint became FAULTED from time to time.                                 |
| 1809827         | Largenode: Node32 and node31 not able to join cluster                                               |

**Table 1-7**Veritas Cluster Server 5.1 RP1 fixed issues (continued)

# Storage Foundation Manager fixed issues in 5.1 RP1

| Table 1-8       | Storage Foundation Manager 5.1 RP1 fixed issues                                    |  |  |
|-----------------|------------------------------------------------------------------------------------|--|--|
| Fixed<br>issues | Description                                                                        |  |  |
| 1934914         | Configuration fails if 2.1 CS is not configured and directly upgraded to 2.1RP1 CS |  |  |
| 1931017         | Copyright year for Windows, Solaris and HP-UX patches are 2009                     |  |  |
| 1918582         | Licenses not getting discovered in case default locale is non-English              |  |  |
| 1917308         | when had is stopped/started vcs based monitoring should continue to function       |  |  |
| 1910997         | Checkpoint size showing zero in Webgui                                             |  |  |
| 1904090         | LDR fails to display deployment summary                                            |  |  |
| 1897156         | Paths are not shown for one of the array ports whereas Luns information is shown   |  |  |

| Fixed<br>issuesDescription1894411'Refresh host' needed to populate the MHs info, after upgrading<br>package/patch through sysaddon1893699Unable to add a host to the management server. V-39-4095-903 401<br>Unauthorized User Error1893244Unable to add a host to the management server. V-39-4095-803 401<br>Unauthorized User Error1893244Unable to add a host to the management server. V-39-4095-803 401<br>Unauthorized User Error1889739LoP hosts get list out in 'Not Installed Hosts', when deployed the sys<br>for Linux x86 MH1888082After deploying sysaddon patch the operation status pop up is not h<br>host details1887241remove use of threads in Perl discovery1878876vxlist core dumping after server firmware upgrade1873461DCLI does not properly handle 2 vdids for one OShandle1872805prtdiag and psrinfo -v not supported in Solaris 8, causing LDR not to c<br>correct results1869752Add support for DB2 9.x support1861664Fix the library path for gvdid to work in case of HP 11.111858963SFMH is uninstalled even if it was installed prior to install of SFW/S                                                                                                    |        |
|----------------------------------------------------------------------------------------------------|--------|
| package/patch through sysaddon1893699Unable to add a host to the management server. V-39-4095-903 401<br>Unauthorized User Error1893244Unable to add a host to the management server. V-39-4095-803 401<br>Unauthorized User Error1889739LoP hosts get list out in 'Not Installed Hosts', when deployed the syst<br>for Linux x86 MH1888082After deploying sysaddon patch the operation status pop up is not h<br>host details1887241remove use of threads in Perl discovery1878876vxlist core dumping after server firmware upgrade1873461DCLI does not properly handle 2 vdids for one OShandle1872805prtdiag and psrinfo -v not supported in Solaris 8, causing LDR not to a<br>correct results1865225IPv6 address not discovered in SFM gui for AIX hosts1861664Fix the library path for gvdid to work in case of HP 11.11                                                                                                    |        |
| Unauthorized User Error1893244Unable to add a host to the management server. V-39-4095-803 401<br>Unauthorized User Error1889739LoP hosts get list out in 'Not Installed Hosts', when deployed the syst<br>for Linux x86 MH1888082After deploying sysaddon patch the operation status pop up is not h<br>host details1887241remove use of threads in Perl discovery1878876vxlist core dumping after server firmware upgrade1873461DCLI does not properly handle 2 vdids for one OShandle1872805prtdiag and psrinfo -v not supported in Solaris 8, causing LDR not to a<br>correct results1869752Add support for DB2 9.x support1861664Fix the library path for gvdid to work in case of HP 11.11                                                                                                    |        |
| Unauthorized User Error1889739LoP hosts get list out in 'Not Installed Hosts', when deployed the syst<br>for Linux x86 MH1888082After deploying sysaddon patch the operation status pop up is not h<br>host details1887241remove use of threads in Perl discovery1878876vxlist core dumping after server firmware upgrade1878266too many hareg processes seen on a machine where sfmh is installed1873461DCLI does not properly handle 2 vdids for one OShandle1872805prtdiag and psrinfo -v not supported in Solaris 8, causing LDR not to a<br>correct results1869752Add support for DB2 9.x support1861664Fix the library path for gvdid to work in case of HP 11.11                                                                                                    |        |
| for Linux x86 MH1888082After deploying sysaddon patch the operation status pop up is not h<br>host details1887241remove use of threads in Perl discovery1878876vxlist core dumping after server firmware upgrade1878266too many hareg processes seen on a machine where sfmh is installed1873461DCLI does not properly handle 2 vdids for one OShandle1872805prtdiag and psrinfo -v not supported in Solaris 8, causing LDR not to a<br>correct results1869752Add support for DB2 9.x support1861664Fix the library path for gvdid to work in case of HP 11.11                                                                                                    |        |
| host details1887241remove use of threads in Perl discovery1878876vxlist core dumping after server firmware upgrade1878266too many hareg processes seen on a machine where sfmh is installed1873461DCLI does not properly handle 2 vdids for one OShandle1872805prtdiag and psrinfo -v not supported in Solaris 8, causing LDR not to a<br>correct results1869752Add support for DB2 9.x support1865225IPv6 address not discovered in SFM gui for AIX hosts1861664Fix the library path for gvdid to work in case of HP 11.11                                                                                                    | ıddon  |
| 1878876vxlist core dumping after server firmware upgrade1878266too many hareg processes seen on a machine where sfmh is installed1873461DCLI does not properly handle 2 vdids for one OShandle1872805prtdiag and psrinfo -v not supported in Solaris 8, causing LDR not to a<br>correct results1869752Add support for DB2 9.x support1865225IPv6 address not discovered in SFM gui for AIX hosts1861664Fix the library path for gvdid to work in case of HP 11.11                                                                                                    | aving  |
| 1878266too many hareg processes seen on a machine where sfmh is installed1873461DCLI does not properly handle 2 vdids for one OShandle1872805prtdiag and psrinfo -v not supported in Solaris 8, causing LDR not to c<br>correct results1869752Add support for DB2 9.x support1865225IPv6 address not discovered in SFM gui for AIX hosts1861664Fix the library path for gvdid to work in case of HP 11.11                                                                                                    |        |
| 1873461DCLI does not properly handle 2 vdids for one OShandle1872805prtdiag and psrinfo -v not supported in Solaris 8, causing LDR not to a<br>correct results1869752Add support for DB2 9.x support1865225IPv6 address not discovered in SFM gui for AIX hosts1861664Fix the library path for gvdid to work in case of HP 11.11                                                                                                    |        |
| 1872805prtdiag and psrinfo -v not supported in Solaris 8, causing LDR not to correct results1869752Add support for DB2 9.x support1865225IPv6 address not discovered in SFM gui for AIX hosts1861664Fix the library path for gvdid to work in case of HP 11.11                                                                                                    |        |
| correct results1869752Add support for DB2 9.x support1865225IPv6 address not discovered in SFM gui for AIX hosts1861664Fix the library path for gvdid to work in case of HP 11.11                                                                                                    |        |
| 1865225       IPv6 address not discovered in SFM gui for AIX hosts         1861664       Fix the library path for gvdid to work in case of HP 11.11                                                                                                    | isplay |
| 1861664         Fix the library path for gvdid to work in case of HP 11.11                                                                                                    |        |
|                                                                                                    |        |
| 1858963 SFMH is uninstalled even if it was installed prior to install of SFW/S                                                                                                    |        |
|                                                                                                    | WHA    |
| 1857468         VEA/vxpal continuously generate errors 0xc1000039 in vm_vxisis.lc           no apparent reason         In the second second secon | g with |
| 1855466When a VVR RVG goes offline it is reported as at risk, however when<br>online again the state does not change in the UI                                                                                                    | t goes |
| 1855087 vxlist incorrectly shows nolabel flag for labeled disks                                                                                                    |        |
| 1854459db2exp process is frequently core dumping on cluster node                                                                                                    |        |
| 1853081 vxship missing in VRTSsfmh for Linux                                                                                                    |        |
| 1850797DMP Connectivity Summary view slow and causes high db CPU                                                                                                    |        |

#### Storage Foundation Manager 5 1 RP1 fixed issues (continued)

|                 | · · · · ·                                                                                                  |
|-----------------|----------------------------------------------------------------------------------------------------|
| Fixed<br>issues | Description                                                                                                |
| 1839795         | Path type is empty on HP for SF 5.0 on 11.31-IA/PA                                                         |
| 1831711         | Volume Migration fails because it cannot find a target enclosure                                           |
| 1831697         | Managing Storage Enclosure Summary reports 1 enclosure when actually 3 exist                               |
| 1827451         | Addhost log information is off by one month                                                                |
| 1826556         | dcli vdid can fail on HPUX LVM disks                                                                       |
| 1826409         | SFM needs vxsvc service running to administer but service is not started                                   |
| 1825858         | CS showing wrong gab port information                                                                      |
| 1809918         | Servlet Exception error after adding Opteron MH to CS                                                      |
| 1804496         | postremove error messages on SFM uninstall                                                                 |
| 1797382         | SFM is reporting numerous could not set locale correctly messages in error.log                             |
| 1791528         | VRTSsfmh error log reporting numerous errors from managed hosts                                            |
| 1791063         | dclisetup.sh needs to be run again after upgrade to VxVM 5.1                                               |
| 1712298         | WEBUI shows MH status as "Faulted - VEA: vxsvc or StorageAgent is not running" though all services running |

 Table 1-8
 Storage Foundation Manager 5.1 RP1 fixed issues (continued)

## VEA fixed issues in 5.1 RP1

| Table 1-9       | VEA 5.1 RP1 fixed issues                                                                    |  |  |
|-----------------|---------------------------------------------------------------------------------------------|--|--|
| Fixed<br>issues | Description                                                                                 |  |  |
| 1961519         | vxsvc running as a daemon shows stderr and stdout printf's                                  |  |  |
| 1958763         | isisd wont start, core file generated.                                                      |  |  |
| 1958351         | VEA gui fails to show controller-enclosures mapping.                                        |  |  |
| 1954150         | Appropriate message should be display while creating Multiple Volume when size is incorrect |  |  |

| Fixed<br>issues | Description                                                                                                    |
|-----------------|----------------------------------------------------------------------------------------------------|
| 1954118         | Not able to edit Log Settings for Alert/Task log.                                                              |
| 1954101         | While launching Gui, VEA Error message thrown "creating an instance of a class vrts.vvr.ce.REntryPoint failed" |
| 1954047         | Incorrect host version in VEA gui for 5.1RP1.                                                                  |
| 1953701         | vxsvc does not start after installing RP1.                                                                     |
| 1925365         | the replicated data size is showing with a negative value in VEA. (>TB)                                        |
| 1879928         | Finish button for Break-off Snapshot for a Vset does nothing                                                   |
| 1873583         | VVR event notification sending 2 messages per event                                                            |
| 1857207         | Enabling FastResync has no effect when creating a RAID-5 volume                                                |
| 1846581         | Core generated while downloading extension using client utility.                                               |
| 1840050         | Core got generated while performing Volume Set operation.                                                      |
| 1635720         | Need to support volume tagging related operations of GUI in VMPROVIDER                                         |

#### Table 1-9VEA 5.1 RP1 fixed issues (continued)

## **Known issues**

The following are new additional Storage Foundation and High Availability known issues in this 5.1 RP1 release.

- Veritas Storage Foundation known issues in 5.1 RP1 release
- Veritas Volume Manager known issues in 5.1 RP1 release
- Veritas File System known issues in 5.1 RP1 release
- Veritas Storage Foundation Cluster File System known issues in 5.1 RP1 release
- Veritas Storage Foundation for Oracle RAC known issues in 5.1 RP1
- Veritas Cluster Server known issues in 5.1 RP1
- Veritas Cluster Server agents for Veritas Volume Replicator known issues in 5.1 RP1

For the 5.1 known issues, see the 5.1 Release Notes for your Veritas product.

### Veritas Storage Foundation known issues in 5.1 RP1 release

The following are new additional Storage Foundation known issues in this 5.1 RP1 release.

# dbed\_clonedb of offline checkpoint fails with ORA-00600 with Oracle 11gR2 when ODM is enabled (1982674)

When performing offline checkpoint database cloning on Oracle 11gR2 and ODM is enabled, the dbed clonedb command fails with error:

```
$ dbed_clonedb -S mofcln1 -m /tmp/mofcln1 -c \
Checkpoint_1267604996
```

```
SFORA dbed_clonedb ERROR V-81-4920 Database mofcln1 is still in recovery mode.
SFORA dbed clonedb ERROR V-81-4881 Log file is at /tmp/oralog.out.10392.
```

The /tmp/oralog.out.10392 file indicates an error.

Sample output of the /tmp/oralog.out.10392 file:

ALTER DATABASE OPEN RESETLOGS \*
ERROR at line 1:
ORA-00600: internal error code, arguments: [ksfdgmsn4],
[ODM ERROR V-41-4-2-207-1 Operation not permitted],
[], [], [], [], [], [], [], [], [], []
ORA-00318: log 1 of thread 1, expected file size 512 doesn't match 512
ORA-00312: online log 1 thread 1:
'/tmp/mofcln1/snap\_data11r2/FLAS11r2/redo01.log'

Note: This issue may occur in a VVR environment.

Workaround:

Perform the offline checkpoint cloning for 11gR2 on another <code>ORACLE\_HOME</code> where ODM is disabled.

# Dbed\_ckptrollback fails for -F datafile option for Oracle database version 11gr2 (1959400)

On Oracle 11gr2 database, dbed\_ckptrollback fails with following error "SFORA rb.file ERROR V-81-3038 Error occurred while querying Oracle Database." The root cause of this problem is an Oracle 11GR2 defect (8367917).

#### Workaround:

#### To manually recover the datafile

- **1** Take the corrupt data file offline.
- **2** Mount the checkpoint using dbed utilities.
- **3** Restore the corrupt file manually.
- 4 Recover the datafile.
- **5** Bring the datafile online.

### Veritas Volume Manager known issues in 5.1 RP1 release

The following are new additional Veritas Volume Manager known issues in this 5.1 RP1 release.

### vxesd dump core when it starts (1897007)

This issue happens during the case when the system is connected to a switch with more than 64 ports.

Workaround: To fix the issue, change the switch to lesser port number.

# Cannot restore root file system that was backed up by mksysb (1989057)

The issue is seen when the boot disk is on SAN with multiple paths and if you back up by using mksysb to restore it.

The RCA for this issue is completed, this should be available with next HotFix or Rolling Patch.

### Unable to initialize and use ramdisk for VxVM use (1825516)

Cannot initialize a ramdisk with "vxdisk -f init ramdisk type=nopriv volatile".

### Veritas File System known issues in 5.1 RP1 release

No additional known issues exist for Veritas File System in the 5.1 RP1 release.

### Veritas Storage Foundation Cluster File System known issues in 5.1 RP1 release

The following are new additional Veritas Storage Foundation Cluster File System known issues in this 5.1 RP1 release.

### NFS issues with VxFS checkpoint (1974020)

NFS clients mounting VxFS checkpoints that are NFS-exported by SFCFS or SFHA cluster nodes using a Virtual IP may receive the following error message upon Virtual IP failover:

Stale NFS file handle

This is a result of major numbers of VxFS checkpoints not necessarily being the same on all SFCFS or SFHA cluster nodes.

There is no workaround at this time.

## Veritas Storage Foundation for Oracle RAC known issues in 5.1 RP1

The following are new additional Veritas Storage Foundation for Oracle RAC known issues in this 5.1 RP1 release.

# Installer exits upgrade to 5.1 RP1 with Rolling Upgrade error message (1951825, 1997914)

Installer exits upgrade to 5.1 RP1 with Rolling Upgrade error message, if protocol version entries are present in /etc/gabtab and /etc/vxfenmode files. Installer program may exit with either one of the following error messages during upgrade from 5.1 to 5.1 RP1:

Or

To do rolling upgrade, VCS must be running on <node>.

Workaround:

If the protocol version entries are present in /etc/gabtab and /etc/vxfenmode files, then installer detects it as Rolling Upgrade (RU). If you are not attempting RU, and doing full upgrade to 5.1 RP1, remove the protocol version entries from these two files for installer to proceed with regular upgrade.

### Veritas Cluster Server known issues in 5.1 RP1

The following are new additional Veritas Cluster Server known issues in this 5.1 RP1 release.

### Oracle agent

The Oracle agent does not support health check monitoring for 11g R2.

# VCS agent for Oracle: Health check monitoring is not supported for Oracle database 11g R1 and 11g R2 (1985055)

Health check monitoring is not supported for Oracle database 11g R1 and 11g R2.

Workaround:

Set MonitorOption attribute for Oracle resource to 0.

# VCS agent for Oracle: Make sure that the ohasd has an entry in the init scripts (1985093)

Make sure that the ohasd process has an entry in the init scripts so that when the process is killed or the machine is rebooted, this automatically restarts the process.

### VCS agent for Oracle: Intentional Offline does not work

Intentional Offline does not work for the VCS agent for Oracle.

# The ASMInstAgent does not support having pfile/spfile for the ASM Instance on the ASM diskgroups

The ASMInstAgent does not support having pfile/spfile for the ASM Instance on the ASM diskgroups.

Workaround:

Have a copy of the pfile/spfile in the default \$GRID\_HOME/dbs directory to make sure that this would be picked up during the ASM Instance startup.

# Veritas Cluster Server agents for Veritas Volume Replicator known issues in 5.1 RP1

The following are new additional Veritas Cluster Server agents for Veritas Volume Replicator known issues in this 5.1 RP1 release.

# Health Check monitoring does not work with 11gR1 and 11gR2 (1985055)

Health Check monitoring does not work with 11gR1 and 11gR2.

Workaround: Set MonitorOption attribute for Oracle resource to 0.

### An issue with the ohasd process (1985093)

There is an issue the ohasd process.

Workaround: Respawn of ohasd process. Add the ohash process in the /etc/inittab file to ensure that this process is automatically restarted when killed or the machine is rebooted.

### **Intentional Offline**

Intentional Offline does not work.

### ASMInstAgent does not support having pfile or spfile

The ASMInstAgent does not support having  $\tt pfile$  or  $\tt spfile$  for the ASM Instance on the ASM disk groups.

Workaround: Have a copy of the pfile or spfile in the default <code>\$GRID\_HOME/dbs</code> directory to ensure that this would be picked up during the ASM Instance startup.

# Software limitations

The following are additional Veritas Storage Foundation and High Availability software limitations in this release.

- Veritas Storage Foundation software limitations in 5.1 RP1 release
- Veritas Volume Manager software limitations in 5.1 RP1 release
- Veritas Storage Foundation for Oracle RAC software limitations in 5.1 RP1

## Veritas Storage Foundation software limitations in 5.1 RP1 release

The following are additional Veritas Storage Foundation software limitations in this release.

### Thin reclamation support limitations

The thin reclamation feature has the following limitations:

- Thin reclamation only supports VxFS file systems on VxVM volumes. Other file systems are not supported.
- Thin reclamation is only supported for mounted volumes.
   The file system map is not available to reclaim the unused storage space on unmounted file systems.
- Thin reclamation is not supported on raw VxVM volumes.

VxVM has no knowledge of application usage on raw volumes. Therefore, VxVM cannot perform the reclamation on raw volumes. The application must perform the reclamation on raw volumes.

- Thin reclamation is not supported on the RAID-5 layout.
   The thin reclamation is storage dependent and the space underneath may or may not be reclaimed fully. Thin reclamation is not supported in a RAID-5 layout, because data consistency cannot be ensured.
- Thin Reclamation is not supported on volumes with snapshots or snapshots themselves. Any reclamation requests on such volumes or snapshots or their corresponding mount points will not result in any reclamation of their underlying storage.

## Veritas Volume Manager software limitations in 5.1 RP1 release

The following are additional Veritas Volume Manager software limitations in this release.

# Cluster Volume Manager (CVM) fail back behavior for non-Active/Active arrays (1441769)

This describes the fail back behavior for non-Active/Active arrays in a CVM cluster. This behavior applies to A/P, A/PF, APG, A/A-A, and ALUA arrays.

When all of the Primary paths fail or are disabled in a non-Active/Active array in a CVM cluster, the cluster-wide failover is triggered. All hosts in the cluster start using the Secondary path to the array. When the Primary path is enabled, the hosts fail back to the Primary path. However, suppose that one of the hosts in the cluster is shut down or brought out of the cluster while the Primary path is disabled. If the Primary path is then enabled, it does not trigger failback. The remaining hosts in the cluster continue to use the Secondary path. When the disabled host is rebooted and rejoins the cluster, all of the hosts in the cluster will continue using the Secondary path. This is expected behavior.

For A/P,APG, A/A-A, and ALUA arrays, if the disabled host is rebooted and rejoins the cluster before the Primary path is enabled, enabling the path does trigger the failback. In this case, all of the hosts in the cluster will fail back to the Primary path.

### DMP settings for NetApp storage attached environment

To minimize the path restoration window and maximize high availability in the NetApp storage attached environment, set the DMP restore daemon cycle to 60 seconds. The default value of this tunable is 300 seconds. The change is persistent across reboots.

Issue the following command at the prompt:

# vxdmpadm settune dmp\_restore\_internal=60

To verify the new setting, use the following command:

# vxdmpadm gettune dmp\_restore\_internal

# Veritas Storage Foundation for Oracle RAC software limitations in 5.1 RP1

The following are additional Veritas Storage Foundation for Oracle RAC software limitations in this release.

### **CRSResource** agent

CRSResource agent is not supported for Oracle 11g Release 2.

# **Changes in Storage Foundation High Availability**

The following sections describe changes in product behavior in this release.

### About the new installrp script

Veritas Storage Foundation and High Availability Solutions 5.1 RP1 provides a new upgrade script. To upgrade from Veritas Storage Foundation and High Availability Solutions version 5.1 or later, the recommended upgrade method is to use the new upgrade script. The installrp script allows you to upgrade all the patches associated with the packages installed and then starts all the processes.

### installrp script options

 Table 1-10
 shows command line options for the product upgrade script

| Command Line Option | Function                                                                                                    |  |
|---------------------|----------------------------------------------------------------------------------------------------|--|
| [ system1 system2 ] | Specifies the systems on which to run the<br>upgrade options. If not specified, the<br>command prompts for a system name. |  |
| [ -precheck ]       | The -precheck option is used to confirm that<br>systems meet the products install<br>requirements before installing.      |  |

#### 26 Release Notes Changes in Storage Foundation High Availability

| Command Line Option                  | Function                                                                                                    |
|--------------------------------------|----------------------------------------------------------------------------------------------------|
| [ -logpath <i>log_path</i> ]         | The -logpath option is used to select a directory other than /opt/VRTS/install/logs as the location where installrp log files, summary file, and response file are saved.                                                                                                    |
| [ -responsefile response_file ]      | The -responsefile option is used to<br>perform automated installations or<br>uninstallations using information stored in<br>a file rather than prompting for information.<br><response_file> is the full path of the<br/>file that contains configuration definitions.</response_file> |
| [ -tmppath tmp_path ]                | The -tmppath option is used to select a directory other than /var/tmp as the working directory for installrp. This destination is where initial logging is performed and where filesets are copied on remote systems before installation.                                              |
| [ -hostfile hostfile_path ]          | The -hostfile option specifies the location of a file containing the system names for installer.                                                                                                    |
| <pre>[ -keyfile ssh_key_file ]</pre> | The -keyfile option specifies a key file for<br>SSH. When this option is used, -i<br><ssh_key_file> is passed to every SSH<br/>invocation.</ssh_key_file>                                                                                                    |
| [ -patchpath patch_path ]            | The -patchpath option is used to define<br>the complete path of a directory available to<br>all install systems (usually NFS mounted)<br>that contains all patches to be installed by<br>installrp.                                                                                    |

# Table 1-10shows command line options for the product upgrade script<br/>(continued)

| Command Line Option                                                                                              | Function                                                                                                    |  |
|----------------------------------------------------------------------------------------------------|----------------------------------------------------------------------------------------------------|--|
| [ -rsh   -redirect   -listpatches<br>  -pkginfo   -serial  <br>-upgrade_kernelpkgs  <br>-upgrade_nonkernelpkgs ] | The -rsh option is used when rsh and rcp<br>are to be forced for communication though<br>ssh and scp is also setup between the<br>systems.                                                                                                    |  |
|                                                                                                    | The -redirect option is used to display<br>progress details without showing the<br>progress bar.                                                                                                    |  |
|                                                                                                    | The -listpatches option is used to display product patches in the correct installation order.                                                                                                    |  |
|                                                                                                    | The -pkginfo option is used to display the<br>correct installation order of packages and<br>patches. This option is available with or<br>without one of following options: -allpkgs,<br>-minpkgs, and -recpkgs.                                                                     |  |
|                                                                                                    | The -serial option is used to perform<br>installation, uninstallation, start, and stop<br>operations, typically performed<br>simultaneously on all systems, in a serial<br>fashion.                                                                                                 |  |
|                                                                                                    | The -upgrade_kernelpkgs option is used<br>for the rolling upgrade's upgrade of kernel<br>packages to the latest version                                                                                                    |  |
|                                                                                                    | The -upgrade_nonkernelpkgs option is<br>used for the rolling upgrade's upgrade of<br>non-kernel packages. In this phase, VCS<br>packages and other agent packages are<br>upgraded to the latest versions. Product<br>kernel drivers are upgraded to the latest<br>protocol version. |  |

| Table 1-10 | shows command line options for the product upgrade script |
|------------|-----------------------------------------------------------|
|            | (continued)                                               |

# CVM master node needs to assume the logowner role for VCS managed VVR resources

If you use VCS to manage VVR resources in a SFCFS or SF Oracle RAC environment, Symantec strongly recommends that you perform the steps in the section "Using the preonline\_vvr trigger for RVGLogowner resources." These steps ensure that the CVM master node always assumes the logowner role. Not doing this can result in unexpected issues. These issues are due to a CVM slave node that assumes the logowner role.

See "Using the preonline\_vvr trigger for RVGLogowner resources" on page 64.

## Downloading the rolling patch archive

The patches included in the 5.1 RP1 release are available for download from the Symantec website. After downloading the 5.1 RP1 file, use the gunzip and tar to uncompress and extract.

For the 5.1 RP1 download archive and instructions, see the following TechNote on the Symantec Technical Support website:

http://entsupport.symantec.com/docs/334998

## List of patches

This section lists the patches and filesets.

| 5.1 fileset<br>names | AIX OS release<br>level | Fileset size | Fileset version | Products<br>affected                             |
|----------------------|-------------------------|--------------|-----------------|--------------------------------------------------|
| VRTScavf.bff         | 5.3/6.1                 | 250 KB       | 05.01.0001.0000 | SFCFS, SF Oracle<br>RAC                          |
| VRTScps.bff          | 5.3/6.1                 | 2.9 MB       | 05.01.0001.0000 | VCS, SFHA, SF<br>Oracle RAC                      |
| VRTSdbac.bff         | 5.3/6.1                 | 9 MB         | 05.01.0001.0000 | SF Oracle RAC                                    |
| VRTSdbed.bff         | 5.3/6.1                 | 37 MB        | 05.01.0001.0000 | SF, SFHA,<br>SFCFS,<br>SFCFSHA, SF<br>Oracle RAC |
| VRTSgab.bff          | 5.3/6.1                 | 4.5 MB       | 05.01.0001.0000 | VCS, SFHA,<br>SFCFS, SF Oracle<br>RAC            |
| VRTSllt.bff          | 5.3/6.1                 | 2.7 MB       | 05.01.0001.0000 | VCS, SFHA,<br>SFCFS, SF Oracle<br>RAC            |

 Table 1-11
 Filesets and products affected

| 5.1 fileset<br>names | AIX OS release<br>level | Fileset size | Fileset version | Products<br>affected                  |
|----------------------|-------------------------|--------------|-----------------|---------------------------------------|
| VRTSob.bff           | 5.3/6.1                 | 60 MB        | 03.04.0235.0027 | SF, SFHA,<br>SFCFS, SF Oracle<br>RAC  |
| VRTSodm.bff          | 5.3/6.1                 | 250 KB       | 05.01.0001.0000 | SF, SFHA,<br>SFCFS, SF Oracle<br>RAC  |
| VRTSsfmh.bff         | 5.3/6.1                 | 29 MB        | 02.01.0198.0031 | SF, SFHA,<br>SFCFS, SF Oracle<br>RAC  |
| VRTSvcs.bff          | 5.3/6.1                 | 63 MB        | 05.01.0001.0000 | VCS, SFHA,<br>SFCFS, SF Oracle<br>RAC |
| VRTSvcsag.bff        | 5.3/6.1                 | 3 MB         | 05.01.0001.0000 | VCS, SFHA,<br>SFCFS, SF Oracle<br>RAC |
| VRTSvcsea.bff        | 5.3/6.1                 | 200 KB       | 05.01.0001.0000 | VCS, SFHA,<br>SFCFS, SF Oracle<br>RAC |
| VRTSvxfen.bff        | 5.3/6.1                 | 3 MB         | 05.01.0001.0000 | VCS, SFHA,<br>SFCFS, SF Oracle<br>RAC |
| VRTSvxfs.bff         | 5.3/6.1                 | 18 MB        | 05.01.0001.0000 | SF, SFHA,<br>SFCFS, SF Oracle<br>RAC  |
| VRTSvxvm.bff         | 5.3/6.1                 | 62 MB        | 05.01.0001.0000 | SF, SFHA,<br>SFCFS, SF Oracle<br>RAC  |

**Table 1-11**Filesets and products affected (continued)

# Installing the Veritas software for the first time

This section describes how to install a Storage Foundation and High Availability Solutions product for the first time on a host and install 5.1 RP1. Review the 5.1 Installation Guide and Release Notes for your product.

#### To install the Veritas software for the first time

- **1** Mount the 5.1 product disc and navigate to the folder that contains the installation program to install 5.1 GA binaries. Choose one of the following to start the installation:
  - For Storage Foundation:
    - # ./installsf node1 node2 ... nodeN
  - For Storage Foundation HA:
    - # ./installsf -ha node1 node2 ... nodeN
  - For Storage Foundation Cluster File System:
    - # ./installsfcfs node1 node2 ... nodeN
  - For Storage Foundation Cluster File System HA:
    - # ./installsfcfs -ha node1 node2 ... nodeN
  - For Storage Foundation for Oracle RAC:
    - # ./installsfrac node1 node2 ... nodeN
  - For Veritas Cluster Server:
    - # ./installvcs node1 node2 ... nodeN
- 2 Review the installation prerequisites for upgrading to 5.1 RP1.

See "Prerequisites for upgrading to 5.1 RP1" on page 35.

- **3** Mount the 5.1 RP1 product disc and navigate to the folder that contains the installation program.
  - If the 5.1 product is installed and configured, then run the installrp script to install 5.1 RP1.

```
# ./installrp [-rsh] node1 node2 ... nodeN
```

See "About the new installrp script" on page 25.

■ If the 5.1 product is installed and not configured, run the installrp script to install 5.1 RP1 and configure the product.

# ./installrp [-rsh] node1 node2 ... nodeN

See "About the new installrp script" on page 25.

The installrp script will give you an option to configure the product. If you choose not to configure the product at the time of the 5.1 RP1 installation, then proceed to step 4.

- 4 Mount the 5.1 product disc and navigate to the folder that contains the installation program. Run the same 5.1 installation script that you used in step 1, this time specifying the -configure option to configure the software.
  - For Storage Foundation:
    - # ./installsf -configure node1 node2 ... nodeN
  - For Storage Foundation HA:
    - # ./installsf -ha -configure node1 node2 ... nodeN
  - For Storage Foundation Cluster File System:
    - # ./installsfcfs -configure node1 node2 ... nodeN
  - For Storage Foundation Cluster File System HA:
    - # ./installsfcfs -ha -configure node1 node2 ... nodeN
  - For Storage Foundation for Oracle RAC:
    - # ./installsfrac -configure node1 node2 ... nodeN
  - For Veritas Cluster Server:
    - # ./installvcs -configure node1 node2 ... nodeN

See the 5.1 Installation for your product.

## Installing 5.1 RP1 using the web-based installer

This section describes how to install 5.1 RP1 using the web-based installer.

**Note:** Installing SF Oracle RAC using the web-based installer is not supported in this release.

## About the Web-based installer

The webinstaller script is used to start and stop the Veritas XPortal Server xprtlwid process. The webinstaller script can also be used to check the status of the XPortal Server.

When the webinstaller script starts the xprtlwid process, the script displays a URL. Use this URL to access the Web-based installer from a Web browser such as Internet Explorer or FireFox.

The Web installer creates log files whenever the Web installer is operating. While the installation processes are operating, the log files are located in a session-based directory under the /var/tmp directory. After the install process completes, the log files are located in the /opt/VRTS/install/logs directory. It is recommended that you keep the files for auditing, debugging, and future use.

The location of the Veritas XPortal Server configuration file is /var/opt/webinstaller/xprtlwid.conf.

## Before using the Veritas Web-based installer

The Veritas Web-based installer requires the following configuration.

| System                | Function                                                                                                    | Requirements                                                    |
|-----------------------|----------------------------------------------------------------------------------------------------|-----------------------------------------------------------------|
| Target system         | The system(s) where the Veritas products will be installed.                                                                        | Must be a supported<br>platform for Veritas<br>product 5.1 RP1  |
| Installation server   | The server from which to initiate the installation. The installation media is mounted and accessible from the installation server. | Must be the same OS as<br>the system(s) on which<br>to install. |
| Administrative system | The system on which you run the web<br>browser to perform the installation.                                                        | Web browser                                                     |

Table 1-12Web-based installer requirements

## Starting the Veritas Web-based installer

This section describes starting the Veritas Web-based installer.

#### To start the Web-based installer

1 Start the Veritas XPortal Server process xprtlwid, on the installation server:

# ./webinstaller start

The webinstaller script displays a URL.

- **2** On the administrative server, start the Web browser.
- **3** Navigate to the URL displayed from step **1**.
- **4** The browser may display the following message:

Secure Connection Failed

Obtain a security exception for your browser.

5 When prompted, enter root and root's password of the installation server.

### Obtaining a security exception on Mozilla Firefox

You may need to get a security exception on Mozilla Firefox.

#### To obtain a security exception

- 1 Click Or you can add an exception link.
- 2 Click Add Exception button.
- 3 Click Get Certificate button.
- 4 Uncheck Permanently Store this exception checkbox (recommended).
- 5 Click **Confirm Security Exception** button.
- **6** Enter root in User Name field and root password of the web server in the Password field.

# Performing a pre-installation check with the Veritas Web-based installer

This section describes performing a pre-installation check with the Veritas Web-based installer.

#### To perform a pre-installation check

**1** Start the Web-based installer.

See "Starting the Veritas Web-based installer" on page 32.

2 On the Select a task and a product page, select **Perform a Pre-installation check** from the **Task** drop-down list.

- **3** Indicate the systems on which to perform the precheck. Enter one or more system names, separated by spaces. Click **Validate**.
- 4 The installer performs the precheck and displays the results.
- **5** If the validation completes successfully, click **Next**. The installer prompts you to begin the installation. Click **Yes** to install the Veritas product on the selected system. Click **No** to install later.
- 6 Click **Finish**. The installer prompts you for another task.

### Installing products with the Veritas Web-based installer

This section describes installing Veritas products with the Veritas Web-based installer.

#### To install Veritas product

- **1** Perform preliminary steps.
- 2 Start the Web-based installer.

See "Starting the Veritas Web-based installer" on page 32.

- **3** On the Select a task and product page, select **Install RP1** from the **Task** drop-down list.
- 4 Select Veritas product or Veritas product High Availability from the Product drop-down list, and click Next.
- **5** On the License agreement page, select whether you accept the terms of the End User License Agreement (EULA). To continue, select **Yes, I agree** and click **Next**.
- **6** Indicate the systems on which to install. Enter one or more system names, separated by spaces. Click **Validate**.
- 7 After the validation completes successfully, click **Next** to install Veritas product on the selected system.

**8** For Storage Foundation, click Next to complete the configuration and start the product processes.

For Storage Foundation High Availability, the installer prompts you to configure the cluster.

Note that you are prompted to configure only if the product is not yet configured.

If you select n, you can exit the installer. You must configure the product before you can use Veritas product.

See the Veritas product's Installation Guide to configure the product.

After the installation completes, the installer displays the location of the log and summary files. If required, view the files to confirm the installation status.

**9** Select the checkbox to specify whether you want to send your installation information to Symantec.

Would you like to send the information about this installation to Symantec to help improve installation in the future?

Click **Finish**. The installer prompts you for another task.

# Prerequisites for upgrading to 5.1 RP1

The following list describes prerequisites for upgrading to the 5.1 RP1 release:

- For any product in the Storage Foundation stack, regardless of your operating system, you must have the 5.1 release installed before you can upgrade that product to the 5.1 RP1 release.
- Each system must have sufficient free space to accommodate patches.

## Supported upgrade paths

This section describes the supported upgrade paths for this release.

- 5.1 to 5.1 RP1
- 5.1 P1 to 5.1 RP1
- 5.1 to 5.1 P1 to 5.1 RP1

# Upgrading 5.1 to 5.1 RP1

This section describes how to upgrade from 5.1 to 5.1 RP1 on a cluster or a standalone system.

- Performing a full upgrade to 5.1 RP1 on a cluster
   Use the procedures to perform a full upgrade to 5.1 RP1 on a cluster that has
   VCS, SFHA, SFCFS, or SF Oracle RAC installed and configured.
- Upgrading Veritas product with the Veritas Web-based installer
   Use the procedure to upgrade your Veritas product with the Web-based installer.
- Performing a rolling upgrade using the installer
   Use the procedure to upgrade your Veritas product with a rolling upgrade.
- Performing a rolling upgrade manually
   Use the procedure to upgrade your Veritas product manually with the rolling upgrade.
- Upgrading to 5.1 RP1 on a standalone system
   Use the procedure to upgrade to 5.1 RP1 on a system that has SF and VCS installed.

### Performing a full upgrade to 5.1 RP1 on a cluster

Performing a full upgrade on a cluster requires stopping cluster failover functionality during the entire procedure. However, if you use SFCFS and Cluster Volume Manager (CVM), the SFCFS and CVM services remain available.

The following are the stages of performing a full upgrade on a cluster:

- Freeze service group operations and stop VCS on the cluster.
- Take the nodes offline and install the software patches.
- Bring the nodes online to restart cluster failover services.

Depending on your cluster's configuration, select one of the following procedures to upgrade to 5.1 RP1:

- Performing a full upgrade to 5.1 RP1 for VCS
- Performing a full upgrade to 5.1 RP1 on a SFHA cluster
- Performing a full upgrade to 5.1 RP1 on a SFCFS cluster
- Performing a full upgrade to 5.1 RP1 on a SF Oracle RAC cluster

### Performing a full upgrade to 5.1 RP1 for VCS

The following procedure describes performing a full upgrade on a VCS cluster.

You need to make sure that IPv4RouteOptions attribute is configured, otherwise network connection may be interrupted.

### To upgrade VCS

**1** Review the installation prerequisites.

See "Prerequisites for upgrading to 5.1 RP1" on page 35.

**2** Check the readiness of the nodes where you plan to upgrade. Start the pre-upgrade check:

```
# ./installrp -precheck -rsh node1 node2 ... nodeN
```

See "About the new installrp script" on page 25.

- **3** Resolve any issues that the precheck finds.
- 4 Start the upgrade:

# ./installrp node1 node2 ... nodeN

- **5** After the upgrade, review the log files.
- **6** Verify the upgrade.

See "Verifying software versions" on page 56.

### Performing a full upgrade to 5.1 RP1 on a SFHA cluster

The following procedure describes performing a full upgrade on a SFHA and VCS cluster.

### To perform a full upgrade to 5.1 RP1 on a SFHA cluster

- **1** Log in as superuser.
- 2 Verify that /opt/VRTS/bin is in your PATH so that you can execute all product commands.
- **3** Make the VCS configuration writable on a node that is being upgraded:

# haconf -makerw

**4** Freeze the HA service group operations. Enter the following command on each node, if you selected a group of nodes on which to upgrade the operating system:

# hasys -freeze -persistent nodename

**5** Make the VCS configuration read-only:

```
# haconf -dump -makero
```

**6** On each node, enter the following command to check if any VxFS file systems or Storage Checkpoints are mounted:

```
# mount | grep vxfs
```

7 Unmount all Storage Checkpoints and file systems:

```
# umount /checkpoint_name
```

- # umount /filesystem
- **8** If you have created any Veritas Volume Replicator (VVR) replicated volume groups (RVGs) on your system, perform the following steps:
  - Stop all applications that are involved in replication. For example, if a data volume contains a file system, unmount it.
  - Use the vxrvg stop command to stop each RVG individually:

```
# vxrvg -g diskgroup stop rvg_name
```

• On the Primary node, use the vxrlink status command to verify that all RLINKs are up-to-date:

```
# vxrlink -g diskgroup status rlink_name
```

**Caution:** To avoid data corruption, do not proceed until all RLINKs are up-to-date.

- **9** Stop activity to all VxVM volumes. For example, stop any applications such as databases that access the volumes, and unmount any file systems that have been created on the volumes.
- **10** Stop all VxVM volumes by entering the following command for each disk group:

```
# vxvol -g diskgroup stopall
```

Verify that no volumes remain open:

# vxprint -Aht -e v\_open

**11** Check if the VEA service is running:

# /opt/VRTS/bin/vxsvcctrl status

If the VEA service is running, stop it:

- # /opt/VRTS/bin/vxsvcctrl stop
- **12** Navigate to the folder that contains the installrp program and check the readiness of the systems where you plan to upgrade. The command to start the pre-upgrade check is:

# ./installrp -precheck [-rsh] node1 node2 ... nodeN

The program proceeds in a noninteractive mode to examine the systems for licenses, filesets, disk space, system-to-system communications, etc.

- **13** Review the output as the program displays the results of the check and saves the results of the check in a log file.
- **14** Make sure all your nodes meet the prerequisites, and all the issues reported by above pre-check process have been resolved.

See "Prerequisites for upgrading to 5.1 RP1" on page 35.

**15** Navigate to the folder that contains the installrp program and start the installrp program:

# ./installrp [-rsh] node1 node2 ... nodeN

Review the output.

- **16** After all of the nodes in the cluster are upgraded, shut down and reboot each of the nodes. After the nodes come up, application failover capability is available.
- **17** Make the VCS configuration writable again from any node:

```
# haconf -makerw
```

**18** Unfreeze the service group operations on each node:

# hasys -unfreeze -persistent nodename

**19** Make the VCS configuration read-only:

```
# haconf -dump -makero
```

- **20** Restart all the volumes. Enter the following command for each disk group:
  - # vxvol -g diskgroup startall
- **21** If you stopped any RVGs in step 8, restart each RVG:

```
# vxrvg -g diskgroup start rvg_name
```

- 22 Remount all VxFS file systems on all nodes in the selected group:
  - # mount /filesystem
- **23** Remount all Storage Checkpoints on all nodes in the selected group:
  - # mount /checkpoint\_name

### Performing a full upgrade to 5.1 RP1 on a SFCFS cluster

The following procedure describes performing a full upgrade on an SFCFS cluster.

### To perform a full upgrade to 5.1 RP1 on an SFCFS cluster

- **1** Log in as superuser.
- 2 Verify that /opt/VRTS/bin is in your PATH so that you can execute all product commands.
- **3** From any node in the cluster, make the VCS configuration writable:
  - # haconf -makerw
- **4** Enter the following command to freeze HA service group operations on each node:

# hasys -freeze -persistent nodename

**5** Make the configuration read-only:

# haconf -dump -makero

**6** On each node, enter the following command to check if any Storage Checkpoints are mounted:

```
# mount | grep vxfs
```

If any Storage Checkpoints are mounted, on each node in the cluster unmount all Storage Checkpoints.

# umount /checkpoint\_name

7 On each node, enter the following command to check if any VxFS file systems are mounted:

```
# mount | grep vxfs
```

■ If any VxFS file systems are present, on each node in the cluster unmount all of the VxFS file systems:

# umount /filesystem

- **8** If you have created any Veritas Volume Replicator (VVR) replicated volume groups (RVGs) on your system, perform the following steps:
  - Stop all applications that are involved in replication. For example, if a data volume contains a file system, unmount it.
  - Use the vxrvg stop command to stop each RVG individually:

# vxrvg -g diskgroup stop rvg\_name

• On the Primary node, use the vxrlink status command to verify that all RLINKs are up-to-date:

# vxrlink -g diskgroup status rlink\_name

**Caution:** To avoid data corruption, do not proceed until all RLINKs are up-to-date.

**9** Stop activity to all VxVM volumes.

For example, stop any applications such as databases that access the volumes, and unmount any file systems that have been created on the volumes.

**10** On each node, stop all VxVM volumes by entering the following command for each disk group:

# vxvol -g diskgroup stopall

Verify that no volumes remain open:

# vxprint -Aht -e v\_open

- **11** Stop VCS:
  - # hastop -local
- **12** On each node, stop the VCS command server:

```
# ps -ef | grep CmdServer
# kill -9 pid of CmdServer
```

where pid\_of\_CmdServer is the process ID of CmdServer.

- **13** If ODM is installed and port 'd' is up. Stop ODM service using the following command:
  - # /etc/rc.d/rc2.d/S99odm stop
- 14 On each node, stop cluster fencing, GAB, and LLT.
  - # /etc/rc.d/rc2.d/S97vxfen stop
  - # /etc/rc.d/rc2.d/S92gab stop
  - # /etc/rc.d/rc2.d/S7011t stop
- **15** If required, apply the OS kernel patches.

See "System Requirements" on page 8.

See *IBM*'s documentation for the procedures.

- **16** On each node, check if the VEA service is running:
  - # /opt/VRTS/bin/vxsvcctrl status

If the VEA service is running, stop it:

# /opt/VRTS/bin/vxsvcctrl stop

17 Mount the 5.1 RP1 product disc and navigate to the folder that contains the installation program. Enter the installrp script. If ssh key authentication is configured then enter:

# ./installrp node1 node2

If ssh is not configured then enter:

# ./installrp -rsh node1 node2

where node1 and node2 are nodes which are to be upgraded.

- **18** After all of the nodes in the cluster are upgraded, shut down and reboot each of the upgraded nodes. After the nodes come back up, application failover capability is available.
- **19** If necessary, reinstate any missing mount points in the /etc/filesystems file on each node.
- **20** Make the VCS configuration writable again from any node:

# haconf -makerw

**21** Enter the following command on each node to unfreeze HA service group operations:

# hasys -unfreeze -persistent nodename

**22** Make the configuration read-only:

# haconf -dump -makero

**23** Bring the CVM service group online on each node:

# hagrp -online cvm -sys nodename

**24** Restart all the volumes by entering the following command for each disk group:

# vxvol -g diskgroup startall

**25** If you stopped any RVGs in step 10, restart each RVG:

# vxrvg -g diskgroup start rvg\_name

- 26 Remount all VxFS file systems on all nodes:
  - # mount /filesystem
- 27 Remount all Storage Checkpoints on all nodes:
  - # mount /checkpoint\_name

### Performing a full upgrade to 5.1 RP1 on a SF Oracle RAC cluster

The following procedure describes performing a full upgrade on an SF for Oracle RAC cluster.

### To upgrade to 5.1 RP1 on a SF Oracle RAC cluster

- **1** Log in as superuser.
- 2 Verify that /opt/VRTS/bin is in your PATH so that you can execute all product commands.
- **3** From any node in the cluster, make the VCS configuration writable:

| # | haconf  | -maker | w           |          |
|---|---------|--------|-------------|----------|
| # | hasys - | freeze | -persistent | nodename |
| # | haconf  | -dump  | -makero     |          |

- 4 Stop Oracle database on the cluster:
  - If the Oracle RAC instance is managed by VCS:
    - # hagrp -offline oracle\_group -sys galaxy
    - # hagrp -offline oracle\_group -sys nebula
  - If the Oracle RAC instance is not managed by VCS, log in as the Oracle user on all nodes in the cluster and shut down the instances:
    - \$ srvctl stop instance -d database\_name -i instance\_name
- **5** Stop all applications on the cluster that are not configured under VCS. Use native application commands to stop the application.
- 6 Unmount the VxFS and CFS file systems that are not managed by VCS.
  - Ensure that no processes are running that make use of mounted shared file system or shared volumes. To verify that no processes use the VxFS or CFS mount point, enter the following commands:

# mount | grep vxfs
# fuser -cu /mount\_point
# umount /mount\_point

Unmount the VxFS or CFS file system:

# umount /mount\_point

**7** Stop all VxVM and CVM volumes for each diskgroup that are not managed by VCS on the cluster:

# vxvol -g disk\_group stopall

Verify that no volumes remain open:

```
# vxprint -Aht -e v_open
```

8 Stop VCS on the cluster:

# hastop -all

**9** Mount the 5.1 RP1 product disc and navigate to the folder that contains the installation program. Enter the installrp script:

# ./installrp node1 node2 ...

**10** Relink the SF Oracle RAC libraries with Oracle.

Refer to *Veritas Storage Foundation for Oracle RAC 5.1 Installation and Configuration Guide* for more information.

**11** Restart the nodes:

# shutdown -r now

**12** Enter the following command on each node to unfreeze HA service group operations:

```
# haconf -makerw
# hasys -unfreeze -persistent nodename
# haconf -dump -makero
```

- 13 Start VCS on each of the nodes:
  - For parallel groups:
    - # hagrp -online group\_name -sys nodename

■ For failover groups:

```
# hagrp -online group_name -any
```

**14** If the Oracle RAC instance is not managed by VCS, log in as the Oracle user on all nodes in the cluster and start the instances:

```
$ srvctl start instance -d database_name -i instance_name
```

- 15 Manually mount the VxFS and CFS file systems that are not managed by VCS.
- **16** Start all applications on the cluster that are not configured under VCS. Use native application commands to start the application.

# Upgrading Veritas product with the Veritas Web-based installer

This section describes upgrading Veritas product with the Veritas Web-based installer. The installer detects and upgrades the product that is currently installed on the specified system or systems. If you want to upgrade to a different product, you may need to perform additional steps.

### Note: Upgrading SF Oracle RAC with the Web-based installer is not supported.

### To upgrade Veritas product

- **1** Perform the required steps to save any data that you wish to preserve. For example, take back-ups of configuration files.
- 2 Start the Web-based installer.

See "Starting the Veritas Web-based installer" on page 32.

3 Select Install RP1.

The installer detects the product that is installed on the specified system.

- 4 Indicate the systems on which to upgrade. Enter one or more system names, separated by spaces. Click **Validate**.
- 5 Click Next to complete the upgrade.

After the upgrade completes, the installer displays the location of the log and summary files. If required, view the files to confirm the installation status.

6 Click **Finish**. After the upgrade, if the product is not configured, the web-based installer asks: "Do you want to configure this product?" If the product is already configured, it will not ask any questions.

If you are upgrading from 4.x, you may need to create new VCS accounts if you used native operating system accounts.

# Performing a rolling upgrade using the installer

You can use rolling upgrades to upgrade one product from a release to the next with minimal application downtime.

### About rolling upgrades

You can use rolling upgrades to upgrade one product from a release to the next. Rolling upgrades require less downtime. Rolling upgrades are not compatible with phased upgrades. Do not perform "mixed" rolling upgrades with phased upgrades.

Rolling upgrades take two discrete phases. In the first, you upgrade the kernel packages with exception of VCS packages and agent packages. In the second, you upgrade the non-kernel packages, which are VCS packages and agents packages.

You can perform a rolling upgrade for the following products:

- Veritas Cluster Server
- Storage Foundation and High Availability
- Storage Foundation Cluster File System
- Storage Foundation Cluster File System and High Availability
- Storage Foundation for Oracle RAC

You can perform a rolling upgrade from 5.1 to 5.1 RP1 or from 5.1 P1 to 5.1 RP1.

## Prerequisites for a rolling upgrades

Meet the following prerequisites before performing a rolling upgrade:

- Make sure that the product you want to upgrade supports rolling upgrades.
- Split up your clusters into sub-clusters for the purpose of upgrade. A sub-cluster can include one or more nodes. This division helps to keep service groups running during the upgrade.
- Make sure you logged in as superuser and have the media mounted.
- VCS must be running before performing the rolling upgrade.

# Performing a rolling upgrade on kernel packages: phase 1

Note that in the following instructions that a sub-cluster can represent one or more nodes in a full cluster, but is represented by nodeA.

### To perform the rolling upgrade on kernel packages: phase 1

1 On the first sub-cluster, start the installer for the rolling upgrade with the -upgrade\_kernelpkgs option.

./installrp -upgrade kernelpkgs nodeA

Review the EULA, if you accept its terms, enter **y** to proceed.

- **2** Note that if the boot-disk is encapsulated, then you do not need to perform an unencapsulation for upgrades.
- **3** Note the installation log location. The installer checks system communications, package versions, product versions, and completes prechecks. It then upgrades applicable kernel patches.
- 4 The installer further replaces kernel components. Review the output.
- **5** The installer starts processes and brings all the service groups online.
- 6 Repeat step 1 to 5 on the second subcluster.

# Performing a rolling upgrade on non-kernel packages: phase 2

You now upgrade the non-kernel packages ..

### To perform the rolling upgrade on non-kernel packages: phase 2

1 Start the installer for the rolling upgrade with the -upgrade\_nonkernelpkgs option. Specify all the nodes in the cluster:

./installrp -upgrade\_nonkernelpkgs nodeA nodeB nodeC...

Review the EULA, if you accept its terms, enter **y** to proceed.

- **2** Note the installation log location. The installer checks system communications, package versions, product versions, and completes prechecks. It verifies completion of phase 1.
- **3** The installer upgrades non-kernel components. Review the output.
- 4 The installer starts processes and brings all the service groups online.
- 5 Manually check the cluster's status.

# hastatus -sum

# Performing a rolling upgrade manually

You can perform a Split stack rolling upgrade—an independent upgrade of CFS/ODM/CVM/LLT/GAB/VXFEN/LMX/VCSMM and the VCS Engine ('had').

# Split stack rolling upgrade—an independent upgrade of CFS/ODM/CVM/LLT/GAB/VXFEN/LMX/VCSMM and the VCS Engine ('had')

Review the following notes:

- It is possible to conduct Rolling Upgrade of one node at a time.
- Recommended for clusters of any number of nodes and Service Group distributions, including N+1 configurations.
- Failover Service Groups will incur downtime 2 times, during failover/failback.

# To perform a split stack rolling upgrade—an independent upgrade of CFS/ODM/CVM/LLT/GAB/VXFEN/LMX/VCSMM and the VCS engine ('had')

- **1** Consider a four node SFRAC cluster. Identify sub-clusters to be upgraded together. A sub-cluster could even be just one of the nodes of the cluster.
- **2** Review cluster's system list. Confirm that each Service Group will eventually have a target node to run on, when sub-clusters are upgraded in a rolling fashion.
- **3** Verify that /opt/VRTS/bin and /opt/VRTSodm/bin are added to PATH variable.
- 4 Display the system list:

# hagrp -display ServiceGroup -attribute SystemList

**5** On the sub-cluster to be upgraded, run module specific commands as below for LLT, GAB, VXFEN, LMX, VCSMM, CVM, CFS, ODM on one of the nodes of the sub-cluster to be upgraded, to get the current protocol version. This version need not be same for all modules.

```
# lltconfig -W
```

- # gabconfig -W
- # vxfenconfig -W
- # lmxconfig -W
- # vcsmmconfig -W
- # vxdctl protocolversion
- # fsclustadm protoversion
- # odmclustadm protoversion

- **6** On the sub-cluster to be upgraded, stop all the applications and resources that are not under VCS control but are still using CVM and CFS stack.
- 7 Switch the failover Service Groups from the sub-cluster to be upgraded, to the other sub-cluster. The following command needs to be run for each affected Service Group on each node where the Service Group is active, on the sub-cluster to be upgraded. You may also specify a target node for a given Service Group, as required. However there is a downtime to the failover Service Groups at this stage as part of the switch.

```
# hagrp -switch ServiceGroup -to target_system_name
```

- 8 Validate that the Service Groups are switched over as desired. In case the switch didn't succeed for any of the Service Groups, the user still has a window available to make any changes to the impacted Service Groups at this stage.
- 9 Unmount all vxfs file systems on the sub-cluster.
- **10** Stop 'had' on the sub-cluster to be upgraded, and switch any remaining failover Service Groups on this sub-cluster atomically.

```
# hastop -local -evacuate
```

Review the following notes:

- If all the Service Groups had switched over in step 6 itself, the 'evacuate' operation for the above command is idempotent.
- With the above step, it is ensured that if one of the nodes in the remaining sub-cluster goes down at this stage, the Service Groups that have already been moved to the remaining sub-cluster will not attempt to switch back to any of the nodes on the sub-cluster being upgraded. Any pending switches can also occur in this step.
- The parallel Service Groups on the nodes of the sub-cluster to be upgraded are brought down at this stage. They will continue to be available on the remaining sub-cluster.
- CVM, CFS will also be stopped by VCS on the nodes of the sub-cluster being upgraded. They will continue to be available on the remaining sub-cluster.
- 11 Stop applications/resources that are outside VCS control and use VxFS, VxVM.

12 Manually update the /etc/vxfenmode, /etc/gabtab, and /etc/vcsmmtab files to indicate the protocol version that the corresponding module in the new stack should talk to that on the older stack on each of the nodes. This protocol version is the same as the one obtained in step 5. For CVM, CFS and ODM, run the following commands on each of the nodes, to set the protocol version.

```
# vxdctl setversion N
# fsclustadm protoset N
# odmclustadm protoset N
```

where *N* is the protocol version derived in step 5.

This step ensures that the sub-clusters consistently communicate at the older protocol version should there be any intermediate node joins/leaves until the entire cluster is explicitly rolled over to communicate at the new version.

For example, for /etc/vxfenmode:

```
# cat /etc/vxfenmode
#
# vxfen_mode determines in what mode VCS I/O Fencing should work.
#
# available options:
# scsi3 - use scsi3 persistent reservation disks
# customized - use script based customized fencing
# sybase - use scsi3 disks in kernel but coordinate membership
# with Sybase ASE
# disabled - run the driver but don't do any actual fencing
#
vxfen_mode=disabled
vxfen_protocol_version=10
# cat /etc/gabtab
/sbin/gabconfig -c -n4 -V33
```

- **13** Stop VXFEN, ODM, GMS, GLM, VCSMM, LMX, GAB and LLT in that order, on each of the nodes of the sub-cluster to be upgraded.
- 14 Simultaneously upgrade of all the components except the VCS Engine ('had') on the sub-cluster chosen for upgrade. VCS engine and agent related packages are not upgraded at this stage. CFS, ODM, CVM, LMX, VCSMM, GAB, LLT, VXFEN will be upgraded together.

- Upgrade all the packages with new product version, except VCS and agent related packages on the sub-cluster being upgraded.
- Re-link oracle in case of SFRAC.
- Reboot all the nodes in the upgraded sub-cluster.
- After reboot, the VCS/SFHA or SFRAC/SFCFS stacks on the upgraded sub-cluster should come up automatically.
- Note that all components (except VCS engine) on the upgraded sub-cluster, will continue to communicate with the nodes of the remaining sub-cluster at the older protocol version at this stage.
- Switch back the failover Service Groups from the remaining sub-cluster to the upgraded sub-cluster. There is a downtime involved for failover Service Groups during the switch.

```
# hagrp -switch ServiceGroup -to target_system_name
```

- **15** Upgrade the remaining sub-cluster(s) one by one, per above procedure from step 4 onwards.
- **16** After each of the nodes are upgraded to the new product version, initiate a cluster-wide and across-the-stack rollover of the kernel stack to the new protocol version.
  - LLT and LMX are already at new protocol version at the end of step 14.
  - Run gabconfig -R on one of the nodes of the cluster being upgraded. This command will block until roll over is complete cluster wide. GAB also quiesces I/Os, which will result in flow control.
  - Run vxfenconfig -R on one of the nodes of the cluster being upgraded.
     Wait till the command returns.
  - Run vcsmmconfig -R on one of the nodes of the cluster being upgraded.
     Wait till the command returns.
  - Run vxdctl upgrade on the CVM master node of the cluster being upgraded.
  - Run fsclustadm protoclear to clear the set protocol version on all the nodes in the cluster.
  - Run fsclustadm protoupgrade from any node of cluster to upgrade the protocol version across the cluster.
  - Run odmclustadm protoclear to clear the set protocol version on all nodes.

Run odmclustadm protoupgrade on one of the nodes of the sub-cluster being upgraded.

While upgrading odmcluster protocol version, you might see a message like:

```
"Protocol upgrade precheck fails:
some nodes do not support multiple protocols"
```

You can ignore this message. The odm module is running on the latest version. You can verify this by using the following command on all the upgraded nodes:

```
# odmclustadm protoversion
Cluster Protocol Versions:
```

Node #PROTOCOLS CUR PREF FLAGS local: 3 3 -

- Reverse the changes done to /etc/vxfenmode, /etc/gabtab, and /etc/vcsmmtab files in step 12 above.
- **17** Upgrade VCS engine ('had') to the new version. Perform one of the following procedures:
  - Force stop 'had' and install the new version.
    - Force stop 'had' on all the nodes. There is no HA from this point onwards.
      - # hastop -all -force
    - Install new version of VRTSvcs and agent related packages.
    - Start VCS on all nodes. HA for the entire cluster is restored at this stage.
  - Upgrade 'had' in a phased manner. This procedure will reduce the overall HA downtime during the upgrade.
    - Divide the cluster into two sub-clusters. Upgrade the first sub-cluster.
    - Force stop VCS on the sub-cluster. There will be no HA for the sub-cluster being upgraded, from this step onwards.

```
# hastop -local -force
```

■ Install new version of VRTSvcs and agent related packages.

• Force stop VCS on the remaining sub-cluster. There is no HA for the entire cluster from this point onwards.

# hastop -local -force

Start VCS on each of the nodes of the upgraded sub-cluster. VCS will not online the failover Service Groups at this time since they are autodisabled. Now HA is restored for the upgraded sub-cluster.

# hastart

- Upgrade the remaining sub-cluster.
- Uninstall VRTSvcs and agent related packages.
- Install new version of VRTSvcs and agent related packages.
- Start VCS on each of the nodes of the remaining sub-cluster. Now HA is restored for the entire cluster.

# hastart

## Upgrading to 5.1 RP1 on a standalone system

You can use this procedure to upgrade on a standalone system that runs SF.

#### To upgrade to 5.1 RP1 on a standalone system

- **1** Log in as superuser.
- 2 Verify that /opt/VRTS/bin is in your PATH so you can execute all product commands.
- **3** If required, apply the OS kernel patches.

See "System Requirements" on page 8.

See *IBM's* documentation for the procedures.

4 Enter the following command to check if any VxFS file systems or Storage Checkpoints are mounted:

# mount | grep vxfs

5 Unmount all Storage Checkpoints and file systems:

```
# umount /checkpoint_name
```

# umount /filesystem

- **6** If you have created any Veritas Volume Replicator (VVR) replicated volume groups (RVGs) on your system, perform the following steps:
  - Stop all applications that are involved in replication. For example, if a data volume contains a file system, unmount it.
  - Use the vxrvg stop command to stop each RVG individually:

```
# vxrvg -g diskgroup stop rvg_name
```

• On the Primary node, use the vxrlink status command to verify that all RLINKs are up-to-date:

# vxrlink -g diskgroup status rlink\_name

**Caution:** To avoid data corruption, do not proceed until all RLINKs are up-to-date.

- 7 Stop activity to all VxVM volumes. For example, stop any applications such as databases that access the volumes, and unmount any file systems that have been created on the volumes.
- **8** Stop all VxVM volumes by entering the following command for each disk group:

# vxvol -g diskgroup stopall

Verify that no volumes remain open:

# vxprint -Aht -e v\_open

**9** Check if the VEA service is running:

# /opt/VRTS/bin/vxsvcctrl status

If the VEA service is running, stop it:

# /opt/VRTS/bin/vxsvcctrl stop

- **10** Mount the 5.1 RP1 product disc and navigate to the folder that contains the installation program. Enter the installrp script:
  - # ./installrp nodename
- **11** If necessary, reinstate any missing mount points in the /etc/filesystems file.

**12** Restart all the volumes by entering the following command for each disk group:

```
# vxvol -g diskgroup startall
```

**13** If you stopped any RVGs in step 6, restart each RVG:

# vxrvg -g diskgroup start rvg\_name

14 Remount all VxFS file systems and Storage Checkpoints:

# mount /filesystem

- # mount /checkpoint\_name
- 15 Check if the VEA service was restarted:
  - # /opt/VRTS/bin/vxsvcctrl status

If the VEA service is not running, restart it:

# /opt/VRTS/bin/vxsvcctrl start

# Verifying software versions

To list the Veritas filesets installed on your system, enter the following command:

# lslpp -L VRTS\\*

# Removing and rolling back

Roll back of the 5.1 RP1 to the release 5.1 version is not supported for certain products. It is recommended that you follow the steps in the following sections to remove all the installed Veritas software, and then perform a complete reinstallation of the release 5.1 software. You can roll back 5.1 RP1 to the release 5.1 version for Veritas Cluster Server.

**Note:** Symantec recommends using the following steps to roll back. There is no uninstallrp to roll back the patches.

- Rolling back 5.1 RP1 to 5.1 for Veritas Cluster Server
- Removing 5.1 RP1 on SF or SFCFS

■ Removing 5.1 RP1 on Storage Foundation for Oracle RAC

# Rolling back 5.1 RP1 to 5.1 for Veritas Cluster Server

Use the following procedure to roll back VCS 5.1 RP1 to VCS 5.1 on your cluster manually. To uninstall VCS, see the Veritas Cluster Server Installation Guide.

**Note:** Use this procedure only when rolling back VCS. Do not roll back VCS when it is part of other products that rely on VCS, for example Storage Foundation Clustered File System or Storage Foundation for Oracle RAC.

### To roll back 5.1 RP1

- 1 Verify that all of the VCS 5.1 RP1 patches are in the APPLIED state. Create a text file called filesets.to.reject that contains the name and version of each fileset, one per line, exactly as shown below.
  - VRTScps
     5.1.1.0

     VRTSgab
     5.1.1.0

     VRTSllt
     5.1.1.0

     VRTSvcs
     5.1.1.0

     VRTSvcsag
     5.1.1.0

     VRTSvcsag
     5.1.1.0

     VRTSvcsag
     5.1.1.0

     VRTSvcsag
     5.1.1.0

     VRTSvcsag
     5.1.1.0

     VRTSvcsag
     5.1.1.0

     VRTSvcsag
     5.1.1.0
- 2 List the service groups in your cluster and their status. On any node, type:

# hagrp -state

**3** Take the ClusterService service group offline if it is running. On any node, type:

# hagrp -offline -force ClusterService -any

**4** Make the VCS configuration writable. On any node, type:

# haconf -makerw

**5** Freeze all service groups except the ClusterService service group. On any node, type:

```
# hagrp -freeze $grp -persistent
# hagrp -list | sort -u +0b -1 | \
while read grp sys ; do
hagrp -freeze $grp -persistent
done
```

You can safely ignore the warning about the failure to freeze the ClusterService group.

6 Save the configuration (main.cf) file with the groups frozen. On any node, type:

```
# haconf -dump -makero
```

7 Make a backup copy of the current main.cf and all types.cf configuration files. For example, on one node in the cluster, type:

```
# cp /etc/VRTSvcs/conf/config/main.cf \
/etc/VRTSvcs/conf/main.cf.save
# cp /etc/VRTSvcs/conf/config/types.cf \
/etc/VRTSvcs/conf/types.cf.save
```

- 8 Shut down VCS. On any node, type:
  - # /opt/VRTSvcs/bin/hastop -all -force
- **9** Shut down CmdServer. On each node, type:
  - # /opt/VRTSvcs/bin/CmdServer -stop
- **10** Verify that VCS has shut down.
  - On any node, type:
    - # /sbin/gabconfig -a

The output resembles:

GAB Port Memberships Port a gen 23dc0001 membership 01

Output for membership for port h does not appear.

■ On each node, run the command

# ps -ef | egrep "had|hashadow|CmdServer"

Terminate any instances of had, hashadow, or CmdServer that still run after 60 seconds.

- Stop fencing, GAB, and LLT.
  - # /etc/rc.d/rc2.d/S97vxfen stop
  - # /etc/rc.d/rc2.d/S92gab stop
  - # /etc/rc.d/rc2.d/S7011t stop
- **11** Preview the patch removal selection and validity tests. On each node, type:

# installp -pr -gXv -f filesets.to.reject

Confirm that the patches to be removed are exactly the same as those listed in the filesets.to.reject file that you created in step 1.

**12** Perform the patch removal. On each node, type:

```
# installp -r -gXv -f filesets.to.reject
```

Review the summaries at the end of each run and confirm that all of the intended patches removed successfully.

- **13** Reboot all nodes in the cluster.
- **14** After VCS has started, perform the following steps:
  - Verify all resources have been probed. On any node, type:

# hastatus -summary

■ Unfreeze all service groups. On any node, type:

You can safely ignore the warning about the failure to unfreeze the ClusterService group.

**15** Bring the ClusterService service group online, if necessary. On any node, type:

# hagrp -online ClusterService -sys system

where *system* is the node name.

# Removing 5.1 RP1 on SF or SFCFS

You can use the following procedure to uninstall 5.1 RP1 on SF or SFCFS.

### To uninstall 5.1 RP1 on SF or SFCFS

- **1** Log in as superuser.
- 2 Verify that /opt/VRTS/bin is in your PATH so you can execute all product commands.
- **3** Unmount all Storage Checkpoints and file systems:

```
# umount /checkpoint_name
```

- # umount /filesystem
- 4 Enter the following command to check if any VxFS file systems or Storage Checkpoints are mounted:
  - # mount | grep vxfs
- **5** If you have created any Veritas Volume Replicator (VVR) replicated volume groups (RVGs) on your system, perform the following steps:
  - Stop all applications that are involved in replication. For example, if a data volume contains a file system, unmount it.
  - Use the vxrvg stop command to stop each RVG individually:

```
# vxrvg -g diskgroup stop rvg_name
```

• On the Primary node, use the vxrlink status command to verify that all RLINKs are up-to-date:

```
# vxrlink -g diskgroup status rlink_name
```

**Caution:** To avoid data corruption, do not proceed until all RLINKs are up-to-date.

- **6** Stop activity to all VxVM volumes. For example, stop any applications such as databases that access the volumes, and unmount any file systems that have been created on the volumes.
- **7** Stop all VxVM volumes by entering the following command for each disk group:

```
# vxvol -g diskgroup stopall
```

To verify that no volumes remain open, enter the following command:

# vxprint -Aht -e v\_open

**8** Stop VCS along with all the resources. Then, stop the remaining resources manually:

# /etc/rc.d/rc2.d/vcs stop

- 9 Uninstall VCS:
  - # cd /opt/VRTS/install
  - # ./uninstallvcs [-usersh]
- **10** If cluster fencing was originally configured in enabled mode, type the following on all the nodes:
  - # rm /etc/vxfenmode
- **11** Unmount /dev/odm:
  - # umount /dev/odm
- **12** Unload the ODM module:
  - # genkex | grep odm
  - # vxkextadm vxodm unload

**13** Check if the VEA service is running:

```
# /opt/VRTS/bin/vxsvcctrl status
```

If the VEA service is running, stop it:

- # /opt/VRTS/bin/vxsvcctrl stop
- 14 To shut down and remove the installed Veritas packages, use the appropriate command in the /opt/VRTS/install directory. For example, to uninstall the Storage Foundation or Veritas Storage Foundation Cluster File System, enter the following commands:

# cd /opt/VRTS/install

# ./uninstallsf [-rsh]

You can use this command to remove the packages from one or more systems. For other products, substitute the appropriate script for uninstallsf such as uninstallsfcfs for the Storage Foundation Cluster File System software. The -rsh option is required if you are using the remote shell (RSH) rather than the secure shell (SSH) to uninstall the software simultaneously on several systems.

**Note:** Provided that the remote shell (RSH) or secure shell (SSH) has been configured correctly, this command can be run on a single node of the cluster to install the software on all the nodes of the sub-cluster.

**15** After uninstalling the Veritas software, refer to the appropriate product's 5.1 Installation Guide document to reinstall the 5.1 software.

# Removing 5.1 RP1 on Storage Foundation for Oracle RAC

You can use the following procedure to uninstall the 5.1 RP1 on Storage Foundation for Oracle RAC systems.

**Note:** This procedure will remove the complete SF for Oracle RAC stack from all nodes.

### To uninstall the 5.1 RP1 on SF Oracle RAC

- 1 Stop Oracle and CRS on each node of the cluster.
  - If CRS is controlled by VCS, log in as superuser on each system in the cluster and enter the following command:

# hastop -all

If CRS is not controlled by VCS, enter the following command on each node of the cluster to stop CRS:

# /etc/init.crs stop

Unmount all VxFS file system used by a database or application and enter the following command to each node of the cluster:

# hastop -local

2 Verify the output of the gabconfig -a command to ensure that VCS has been stopped. In the gabconfig -a command output, the VCS engine or high availability daemon (HAD) port h is not displayed. This indicates that VCS has been stopped.

```
# /sbin/gabconfig -a
```

Sample output:

GAB Port Memberships Port a gen 5c3d0b membership 01 Port b gen 5c3d10 membership 01 Port d gen 5c3d0c membership 01 Port o gen 5c3d0f membership 01

**3** Uninstall Storage Foundation for Oracle RAC.

# cd /opt/VRTS/install
# ./uninstallsfrac MyNode1 MyNode2

See the Veritas Storage Foundation for Oracle RAC 5.1 Installation and Configuration Guide for more information.

4 After uninstalling the packages, refer to the Storage Foundation for Oracle RAC 5.1 Installation and Configuration Guide to reinstall the 5.1 software.

# **Documentation addendum**

The following sections contain additions to current documents.

# Using the preonline\_vvr trigger for RVGLogowner resources

For VCS configurations that use RVGLogowner resources, perform the following steps on each node of the cluster to enable VCS control of the RVGLogowner resources. For a service group that contains a RVGLogowner resource, change the value of its PreOnline trigger to 1 to enable it.

# To enable the PreOnline trigger from the command line on a service group that has an RVGLogowner resource

• On each node in the cluster, perform the following command:

# hagrp -modify RVGLogowner\_resource\_sg PreOnline 1 -sys system

Where the service group is the service group that contains the RVGLogowner resource (*RVGLogowner\_resource\_sg*). The *system* is the name of the node where you want to enable the trigger.

On each node in the cluster, merge the preonline\_vvr trigger into the default triggers directory.

### To merge the preonline\_vvr trigger

 On each node in the cluster, merge the preonline\_vvr trigger to the /opt/VRTSvcs/bin/triggers directory.

```
# cp /opt/VRTSvcs/bin/sample_triggers/preonline_vvr \
/opt/VRTSvcs/bin/triggers
```

Refer to the sample configurations directory for samples of how to enable these triggers (/opt/VRTSvcs/bin/sample\_triggers.)